*English version follow below*

#### **Procedura di Conferma Partecipazione**

Segui i seguenti punti per confermare la tua partecipazione al concerto ANDREA BOCELLI IN CONCERTO del 22/07/2021 o del 24/07/2021 al TEATRO DEL SILENZIO - LAJATICO (PI) La conferma di partecipazione è tassativa per confermare la presenza all'evento per gli acquisti effettuati fino al 13/06/2021 compreso.

- 1. Raggiungi l'indirizzo [https://www.vivaticket.com/it/biglietto/andrea](https://www.vivaticket.com/it/biglietto/andrea-bocelli-in-concerto-conferma-partecipazione/158603)[bocelli-in-concerto-conferma-partecipazione/158603](https://www.vivaticket.com/it/biglietto/andrea-bocelli-in-concerto-conferma-partecipazione/158603)
- 2. Registrati al portale Vivaticket.com oppure effettua il Login se già registrato
- 3. Seleziona ACQUISTA per accedere alla parte operativa di conferma partecipazione

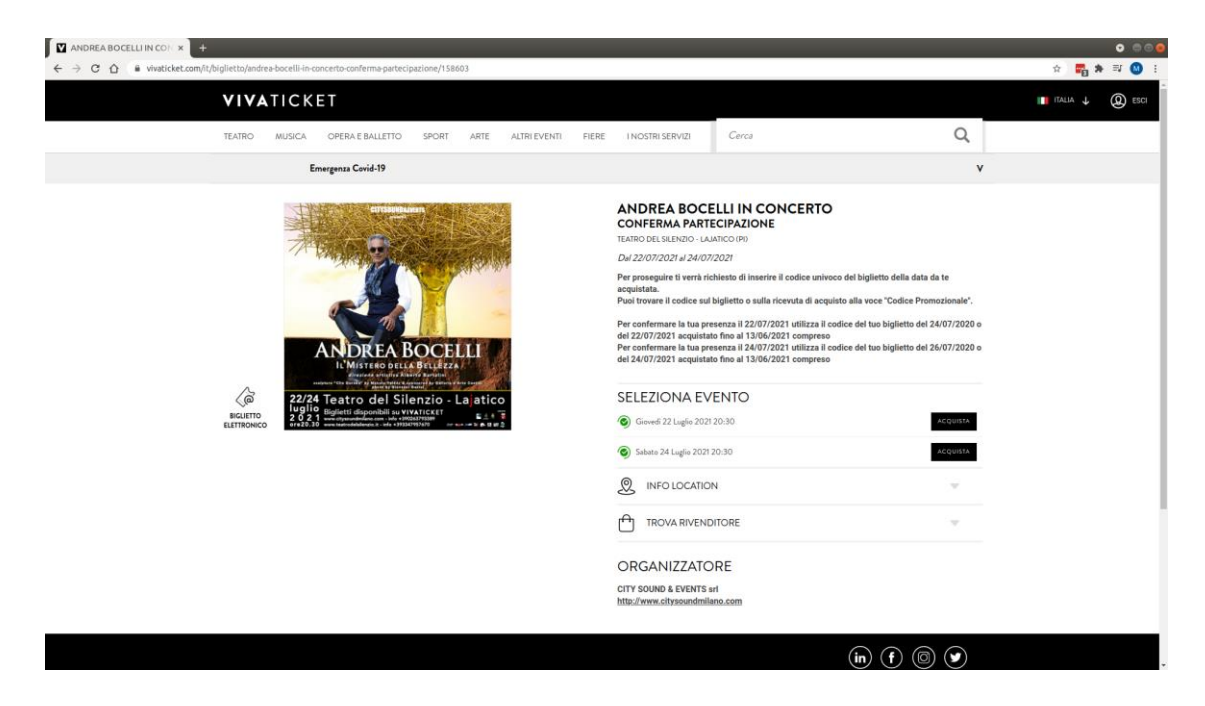

4. Seleziona il numero di posti che vuoi confermare. Utilizza la tipologia SINGOLI se i biglietti selezionati verranno utilizzati da utenti versionis anche di un version della congiunti.

Utilizza la tipologia CONGIUNTI se i biglietti selezionati verranno utilizzati da utenti congiunti.

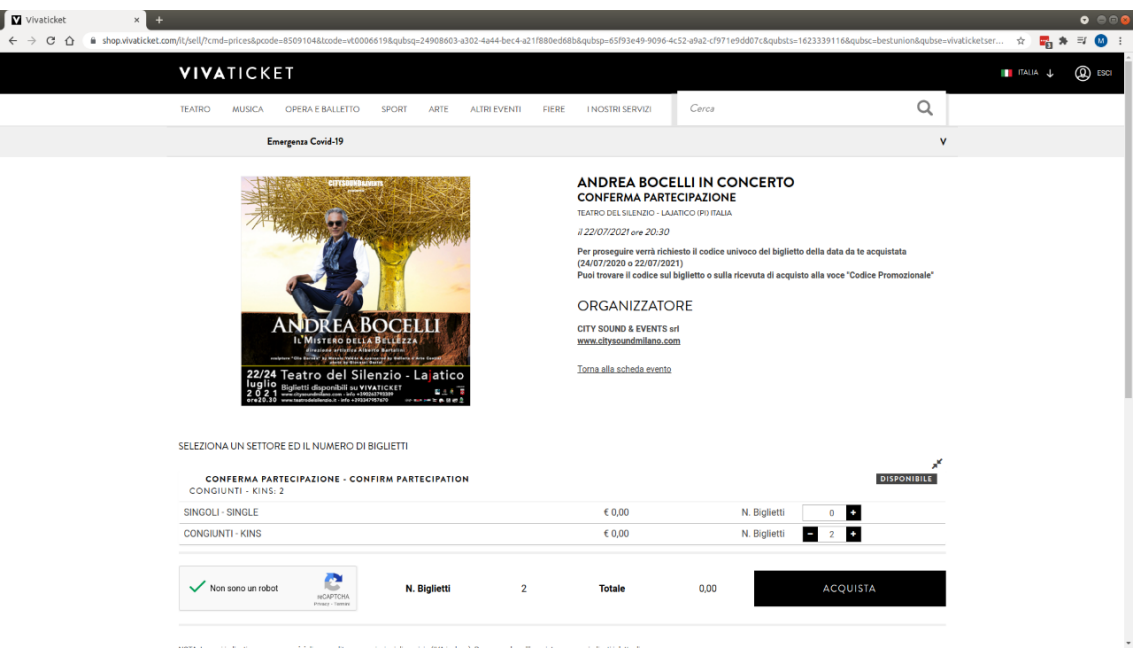

5. Inserisci, quando richiesti, i codici univoci dei biglietti in tuo possesso. Il codice sarà utilizzabile per la conferma di un solo posto. Puoi trovare i codici sia sul biglietto in tuo possesso che sulla ricevuta di acquisto alla voce "Codice Promozionale"

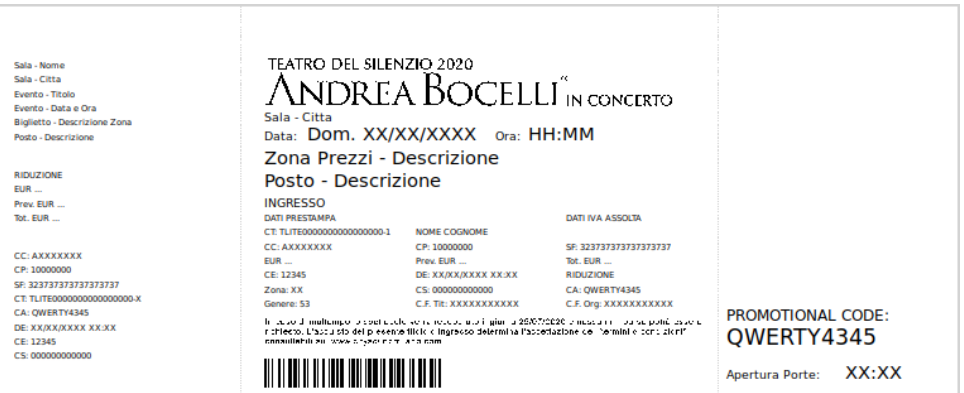

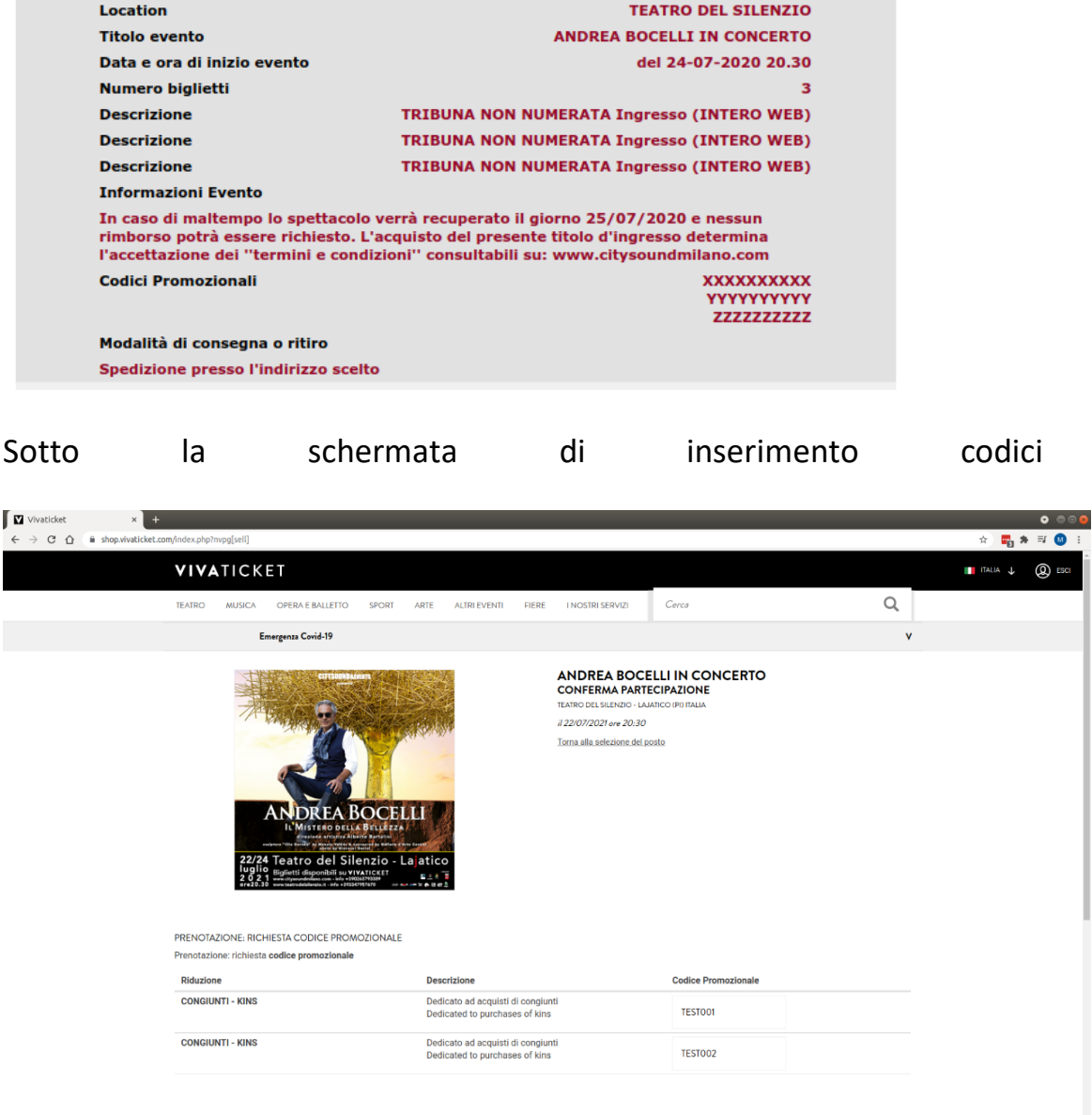

6. Sul carrello dovrai indicare, per ogni conferma di partecipazione, i dati dei reali partecipanti al concerto. Verranno richiesti oltre al Nome e Cognome anche un contatto telefonico ed email che verranno utilizzati solo in caso di necessità.

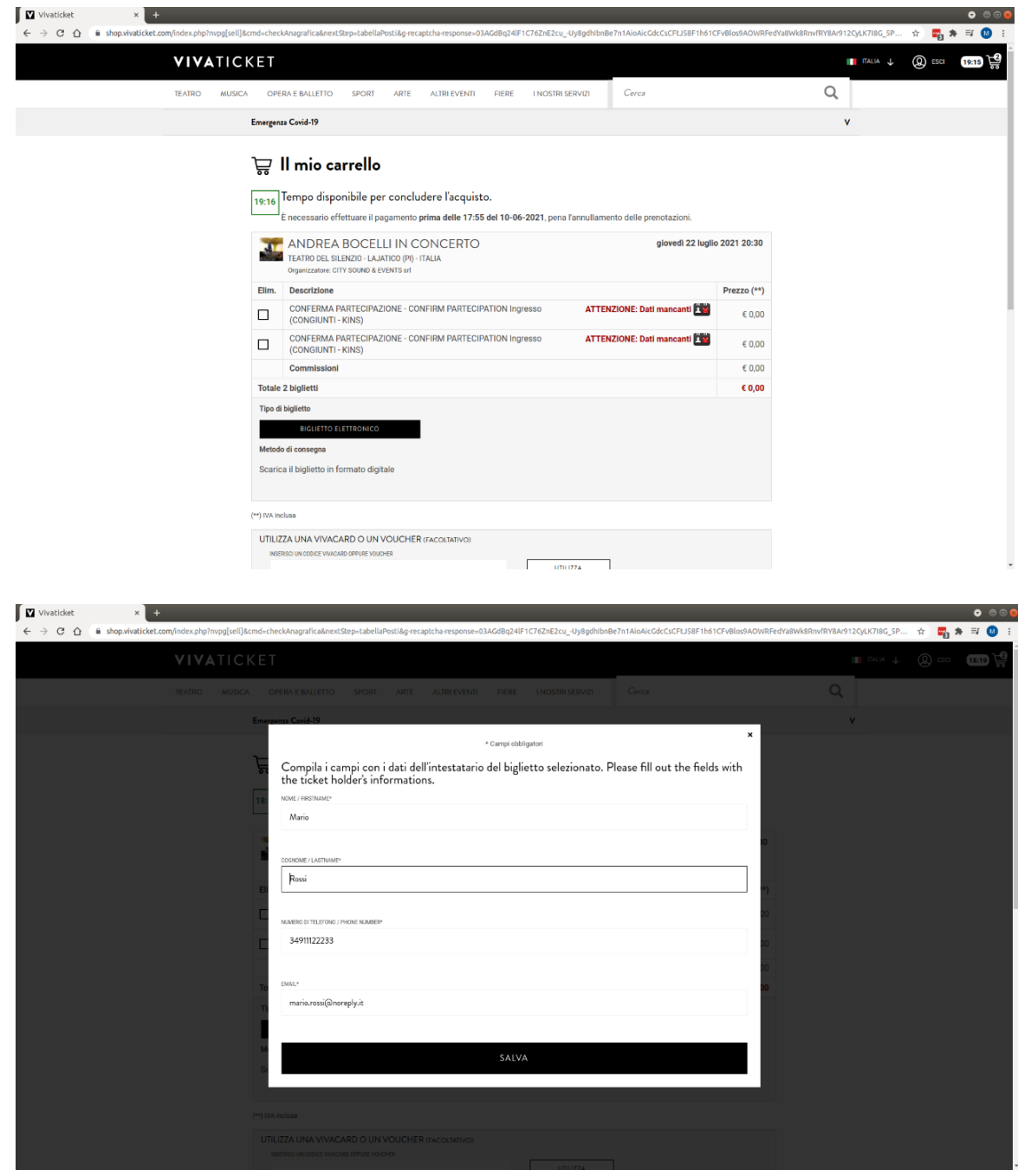

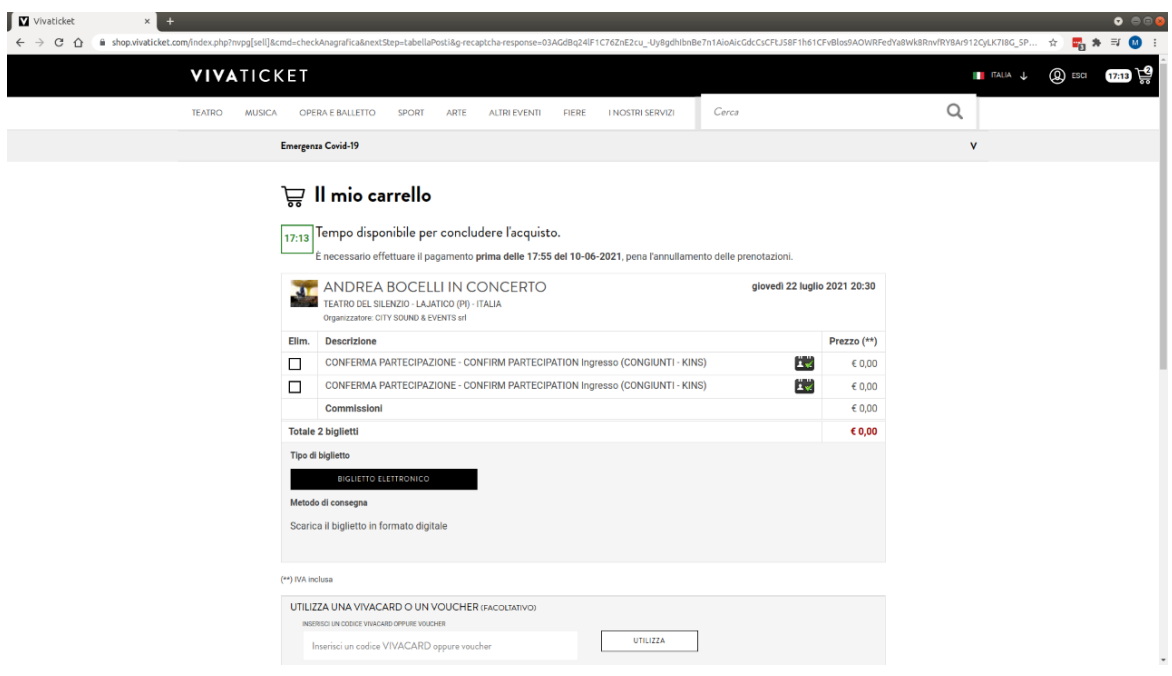

- 7. Una volta completati i dati anagrafici ed accettate le condizioni di utilizzo Vivaticket premi CONFERMA per confermare la tua presenza
- 8. Riceverai a video ed alla mail collegata all'account Vivaticket utilizzato la ricevuta da conservare e da far visualizzare (sia in formato cartaceo che dal tuo smartphone) ai varchi unitamente al titolo di accesso originale da te acquistato

Per assistenza sulla procedura puoi contattarci tramite il modulo di assistenza <https://shop.vivaticket.com/it/assistenza/form>

Lo staff di Vivaticket

#### **Participation Confirmation Procedure**

Follow the steps below to confirm your participation at the ANDREA BOCELLI IN CONCERTO concert at TEATRO DEL SILENZIO - LAJATICO (PI) on the 07/22/2021 or 07/24/2021

Confirmation of participation is mandatory to confirm attendance at the event for purchases made up to and including 13/06/2021.

- 1. Go on the following link [https://www.vivaticket.com/it/ticket/andrea](https://www.vivaticket.com/it/ticket/andrea-bocelli-in-concerto-conferma-partecipazione/158603)[bocelli-in-concerto-conferma-partecipazione/158603](https://www.vivaticket.com/it/ticket/andrea-bocelli-in-concerto-conferma-partecipazione/158603)
- 2. Register on the Vivaticket.com portal or Login if already registered

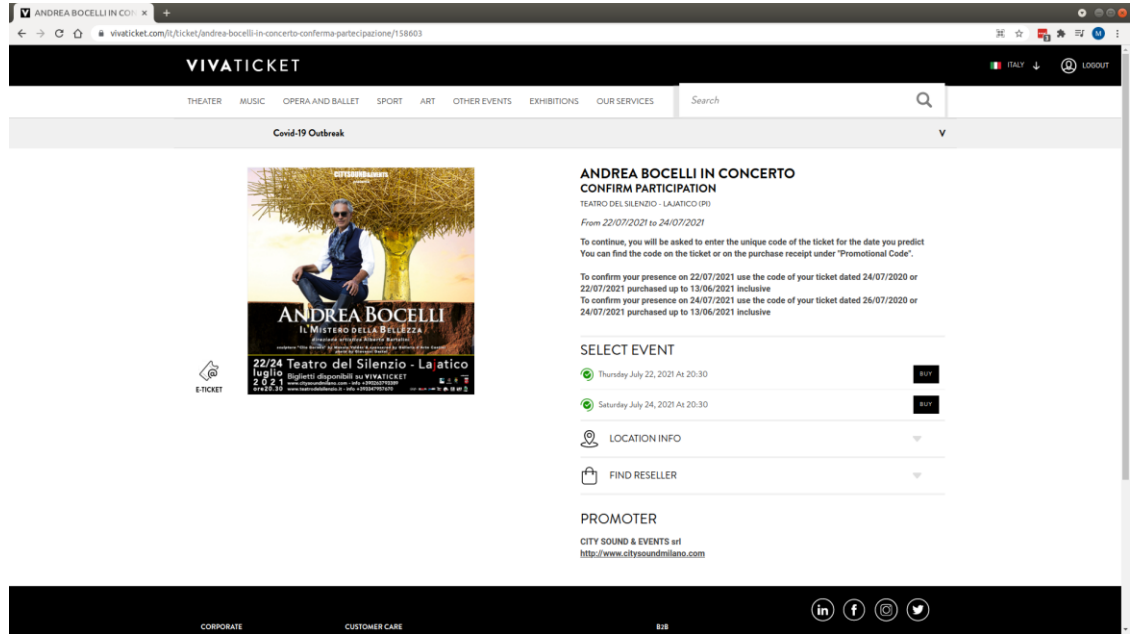

3. Select BUY to access the participation confirmation operational part

4. Select the number of seats you want to confirm. Use the SINGLE type if the selected tickets will be used by NON-joint users. Use the JOINT type if the selected tickets will be used by joint users.

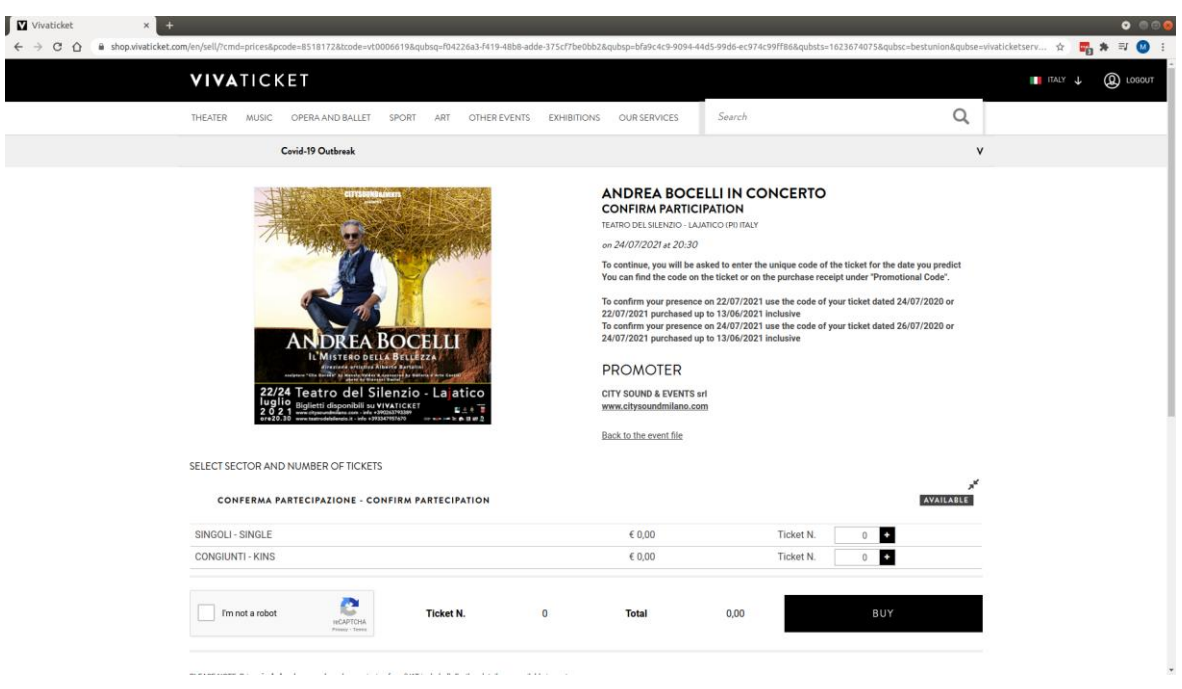

5. Enter, when requested, the unique codes in your possession. The code will be used for the confirmation of only one seat. You can find the codes both on the ticket in your possession and on the purchase receipt under the term "Promotional Code"

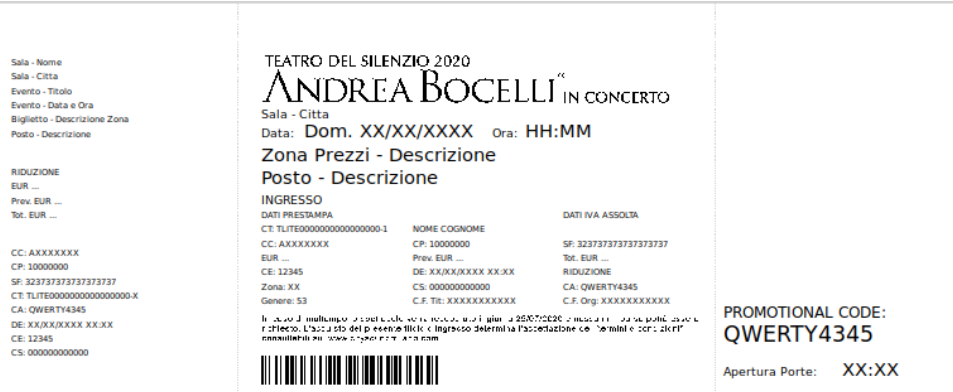

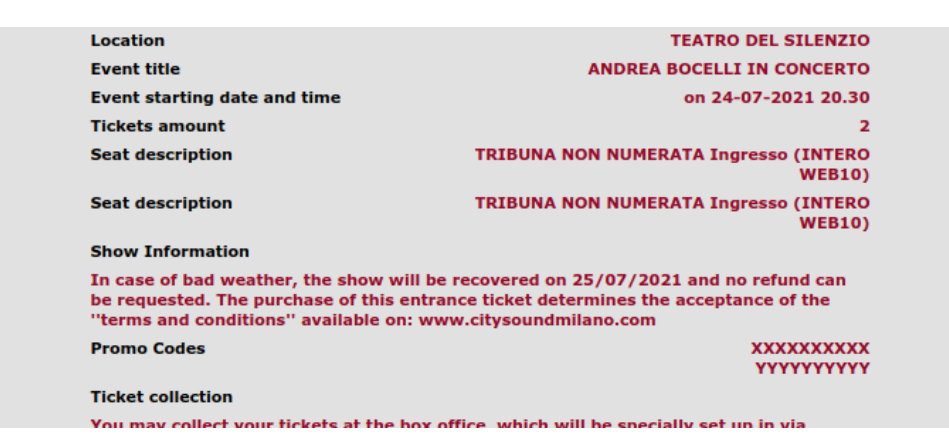

#### Below you can find the code entry screen

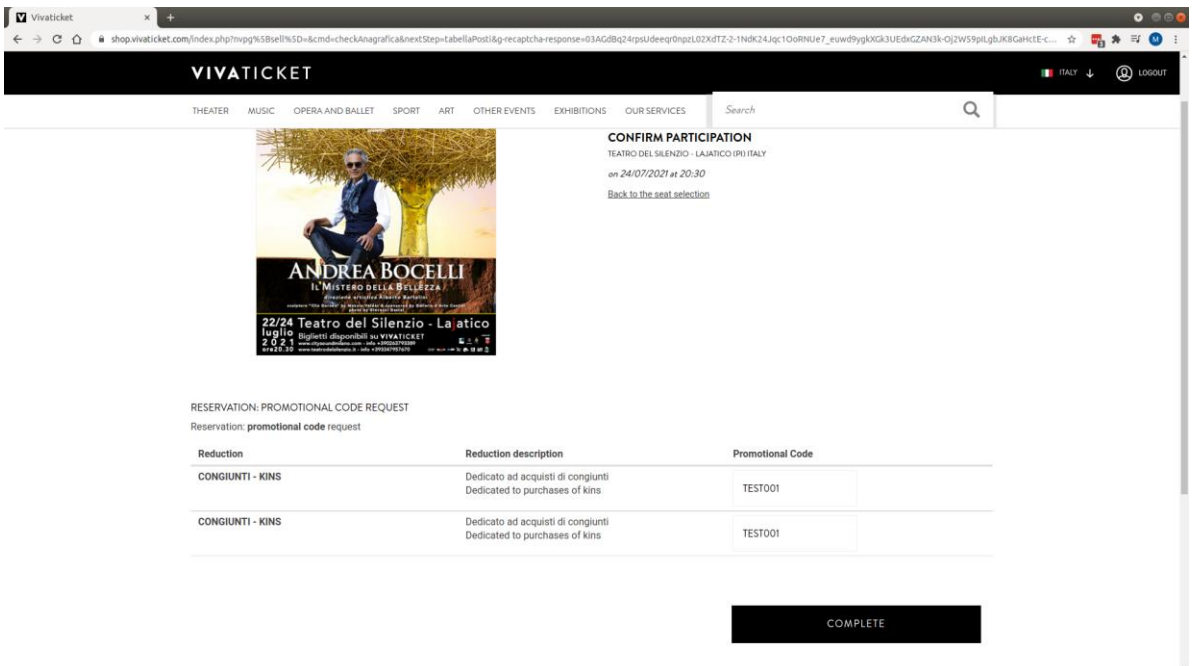

6. For each confirmation of participation, you must indicate the data of the real participants at the concert in your cart. In addition to the Name and Surname, a telephone contact and email will also be requested, which will be used only in case of need.

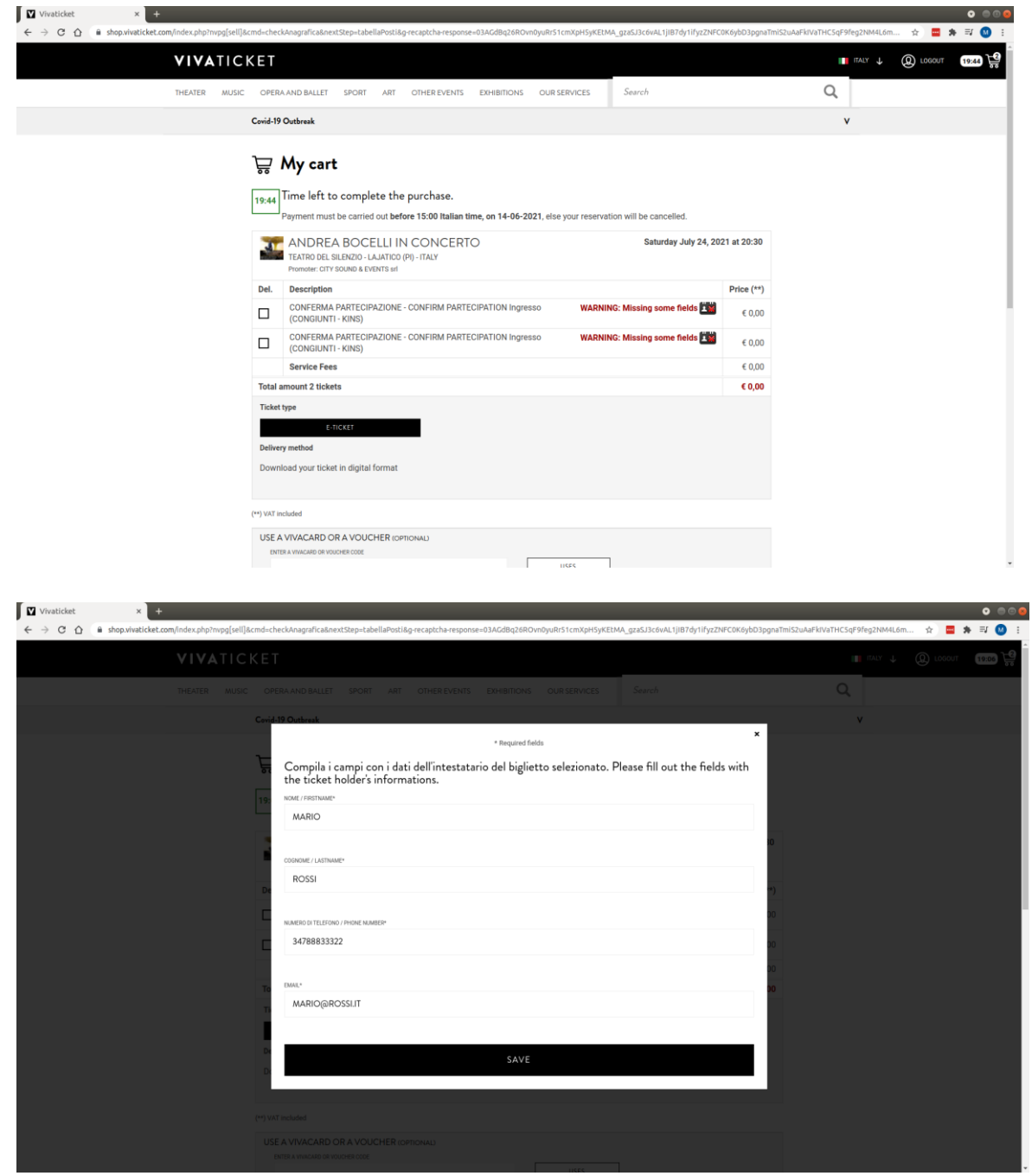

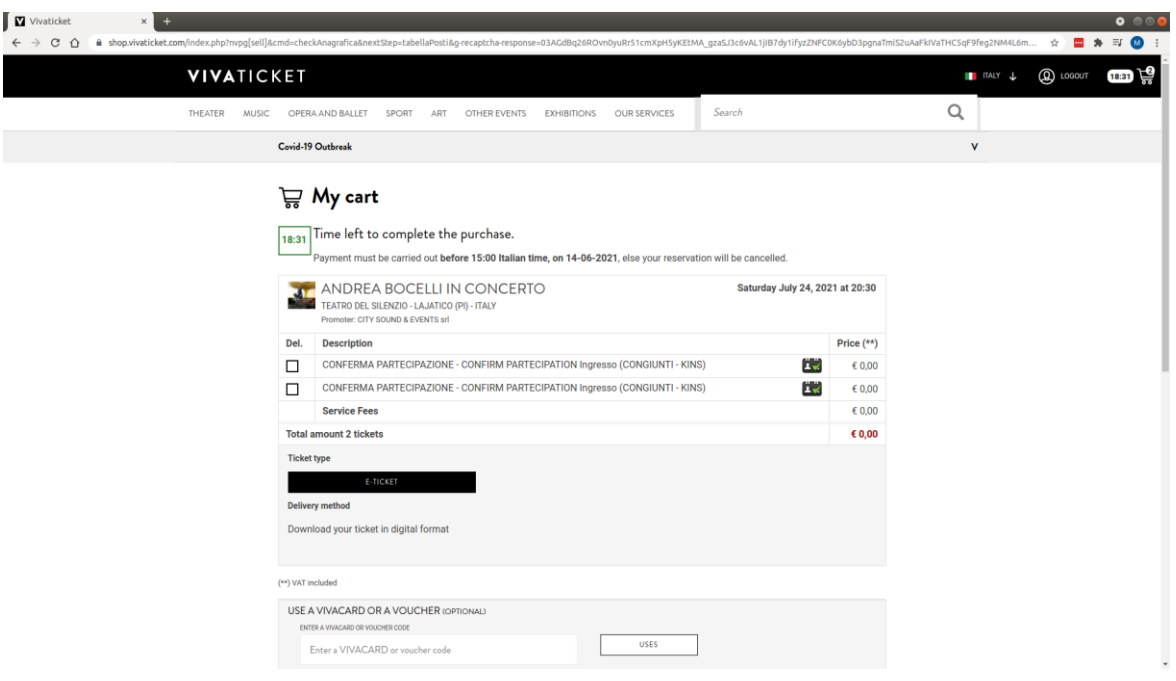

- 7. Once you have completed your personal data and accepted the Vivaticket terms of use, press CONFIRM to confirm your presence
- 8. You will receive on your screen and in the email linked to your Vivaticket account the receipt to be kept and displayed (both in paper format and/or from your smartphone) at the gates together with the original access ticket you purchased.

For assistance on this procedure you can contact us via the support form below. <https://shop.vivaticket.com/en/assistenza/form>

The Vivaticket Staff